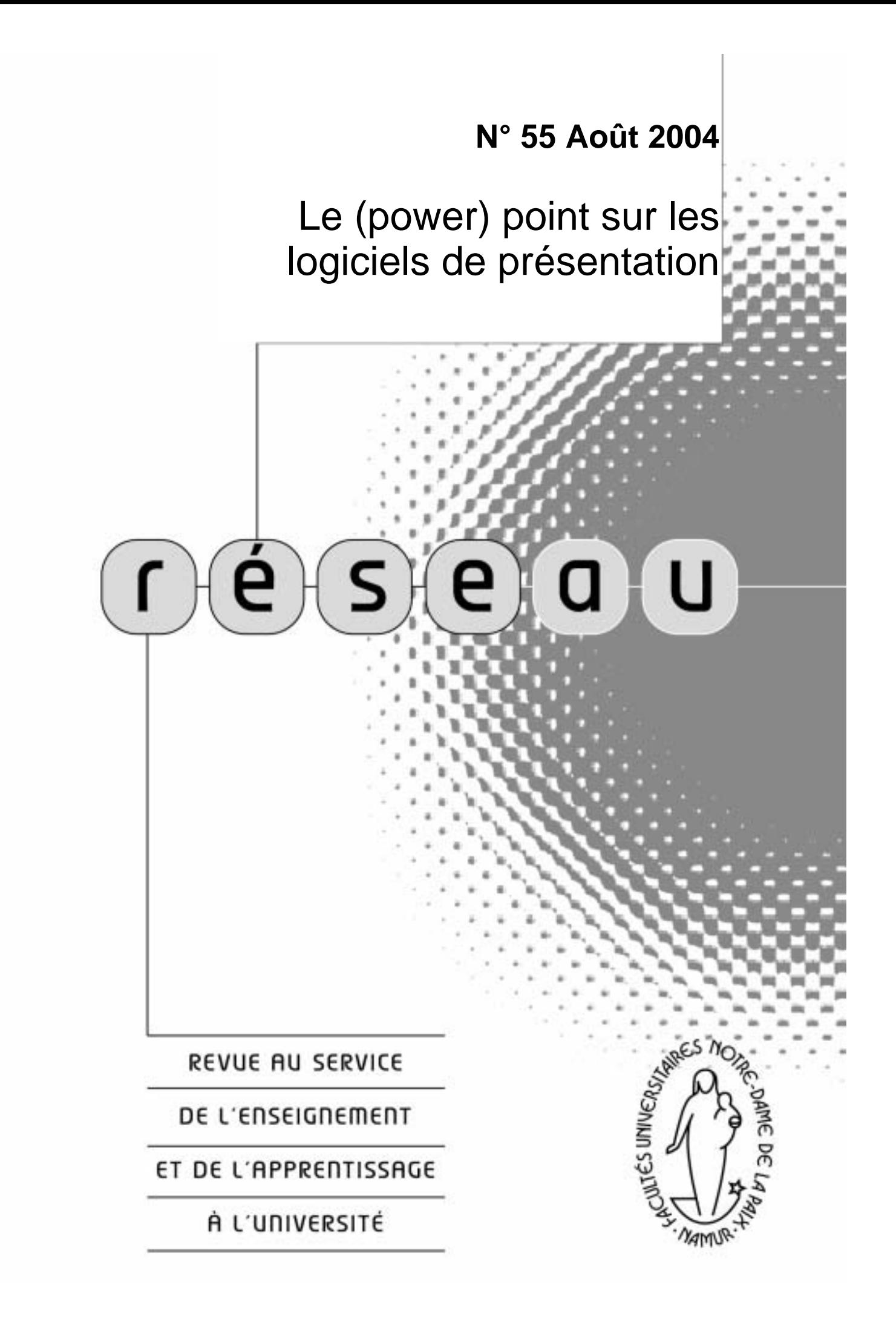

Parmi les outils technologiques utilisés dans les cours universitaires, les présentations multimédias ont acquis ces dernières années une place de choix. Leurs adeptes mettent en avant que, bien conçues, elles donnent souvent un cachet particulier à un exposé. Les grandes idées y sont résumées et structurent le discours de l'orateur. L'enchaînement et l'articulation des propos peuvent être aisément mis en évidence. De plus, par rapport à de simples transparents, les animations de textes, de schémas ou de graphiques permettent d'accompagner les raisonnements ou les explications liées à des processus complexes. En outre, la possibilité d'y intégrer des sons, des vidéos ou des liens vers des sites Web peut soutenir et donner du dynamisme à un exposé oral.

Les détracteurs des présentations multimédias, quant à eux, leur reprochent de « cadenasser » le discours en empêchant les digressions et en rendant difficile la poursuite d'explications complémentaires suite à des questions ou des réactions d'étudiants. En concevant une présentation multimédia, l'enseignant aurait aussi tendance à ne penser qu'à son discours et à ne pas anticiper les questions éventuelles des étudiants, ni à essayer de susciter des interactions. De plus, l'utilisation d'un ordinateur et d'un projecteur vidéo peut s'avérer contraignante : il ne faut pas trop s'en éloigner pour faire défiler les animations et les problèmes techniques ne sont jamais à exclure.

Ces arguments des uns et des autres conduisent à se poser plusieurs questions : pour quoi utiliser des présentations multimédias dans un cours ? Quelle est leur plusvalue pédagogique ? Sont-elles utiles et pertinentes pour tous les types de cours et pour toutes les matières ? N'est-ce pas techniquement trop contraignant, que ce soit pour se former à leur utilisation ou pour les mettre en œuvre ?

Ce 55<sup>ème</sup> numéro de RESEAU se propose de faire le point sur ces questions liées aux « présentations multimédias » que beaucoup associent directement au logiciel PowerPoint de Microsoft bien que d'autres logiciels existent dans le domaine et supportent très bien la comparaison (cf. point 4).

Ce numéro est divisé en quatre parties. La première est consacrée aux **fonctions pédagogiques** que peut remplir ce mode de présentation. Dans la deuxième partie, des **dérives et des écueils** possibles sont évoqués de manière à les éviter autant que possible. Quelques **règles ergonomiques** de base pour réaliser des présentations de qualité et pour les utiliser de manière efficace seront ensuite examinées dans la troisième partie. La quatrième et dernière partie propose un tour d'horizon rapide des **outils logiciels** qui permettent de concevoir facilement des présentations multimédias.

# **1. Fonctions pédagogiques des présentations multimédias**

Les présentations multimédias constituent des supports au cours oral, qui ne se substituent bien sûr pas à ce dernier, mais qui permettent de remplir trois types de fonctions pédagogiques.

## **1.1 Support structurant et motivant à la présentation orale**

**Fournir de l'information** est très souvent l'utilisation principale de ce genre d'outils. Leur avantage est que l'on n'est pas limité à un seul média, en l'occurrence le texte, mais que l'on peut, selon les besoins, utiliser des images, des sons, des vidéos, des animations, … Cette diversité permet de varier les modes de présentation, mais aussi d'illustrer facilement et agréablement des concepts théoriques. Par ailleurs, les présentations peuvent être facilement mises à la disposition des étudiants au même titre que d'autres ressources liées au cours, par exemple sur WebCampus.

Pour présenter des graphiques, des tableaux ou l'application de formules mathématiques, les options d'animation peuvent soutenir utilement les explications. Par exemple, de manière à apprendre à « lire » des graphiques, il est possible de faire apparaître petit à petit leurs différents éléments (les axes, les données, les courbes…). L'enseignant peut ainsi guider la lecture des étudiants et les amener ainsi à adopter une méthode systématique de lecture de graphiques.

Cependant, lorsqu'une question est posée par un étudiant, il est souvent utile d'expliquer la matière d'une façon différente, en utilisant d'autres termes … Dans ce cas, la présentation multimédia fixée au départ « coince » un peu le discours. Il peut alors être intéressant d'en revenir au bon vieux tableau noir ou éventuellement de prévoir des diapositives proposant plusieurs façons d'expliquer une même notion ou un même processus.

En outre, le fait de concevoir une présentation multimédia constitue sans doute un gage supplémentaire de préparation fouillée du cours oral : sa conception oblige en effet à cibler précisément le contenu de l'exposé et à en expliciter la structure. Dans ce sens, la préparation d'une présentation multimédia peut aider à aiguiser ses idées.

## **1.2 Support à la mise en activité des étudiants**

Mais, présenter des informations n'est pas tout. Pour que les étudiants s'approprient les matières et puissent les utiliser dans diverses situations, l'enseignant leur propose souvent des activités qui les incitent à appliquer des théories, résoudre des problèmes, répondre à des questions, se construire une idée personnelle, … Les logiciels de présentation peuvent aussi contribuer à **favoriser l'activité de l'étudiant**.

Pour proposer des activités aux étudiants, des illustrations (images, vidéos, graphiques…) sont parfois nécessaires et peuvent amorcer un travail écrit ou des réponses orales.

Le logiciel de présentation permet aussi de favoriser une prise de notes active. Par exemple, il n'est pas rare de photocopier pour les étudiants la présentation multimédia. Dans certains logiciels, il est en effet possible d'imprimer plusieurs diapositives sur une page et de laisser un espace à côté de chacune pour prendre des notes. Les idées principales sont présentées de façon synthétique sur la gauche de la page et les étudiants peuvent prendre des notes à propos des commentaires oraux donnés au cours, sur la droite. Avec des étudiants de première ou de seconde année, ce mode de prise de notes peut les aider à suivre l'exposé oral, puisqu'ils en ont, sous les yeux, les concepts-clés. Lors de l'étude, leurs notes personnelles se trouvent directement en regard de la diapositive qui a été présentée au cours. Les présentations multimédias constituent alors une ressource parmi d'autres, comme le syllabus, un livre ou un site Web, même si trop de ressources différentes peuvent en définitive « perdre » les étudiants en les obligeant à étudier sur plusieurs supports en même temps. Les présentations multimédias constituent donc essentiellement des supports au cours oral, permettant de passer en revue les concepts-clés et le cheminement des raisonnements (pour la lecture de graphiques ou de tableaux par exemple) grâce à des animations progressives.

## **1.3 Support au travail collaboratif**

Une présentation multimédia peut contribuer à **favoriser des interactions entre l'enseignant et les étudiants.** Par exemple, après l'exposé de plusieurs notions, une série de questions (ouvertes ou à choix multiples) sont proposées aux étudiants qui y répondent par écrit, seuls ou en petits groupes. Après un temps de réflexion, des étudiants peuvent être invités à donner leurs réponses et à les justifier. Éventuellement, un débat ou des explications complémentaires peuvent s'ensuivre.

Un autre exemple est de présenter diverses situations concrètes pour illustrer une théorie ou un concept avec des graphiques, des images, des vidéos, voire des coupures de journaux. L'enseignant pose ensuite des questions à propos de ces cas concrets, laisse un temps de réflexion et demande aux étudiants de réagir : il peut ainsi susciter des interactions, voire un débat, même avec un grand groupe. Dans pareilles situations, les étudiants sont souvent un peu timorés au début, mais au bout de plusieurs séances, leurs hésitations disparaissent et finalement ils apprécient largement de s'impliquer dans les séances de cours.

Un dernier exemple : les systèmes des boîtiers de vote électronique commencent à être utilisés pour initier des interactions, même avec de grands groupes. Le principe est simple. Chaque étudiant ou groupe d'étudiants reçoit un petit boîtier sur lequel se trouvent plusieurs boutons numérotés. Une question à choix multiple est projetée au tableau (Par exemple : Quand un système en solution atteint-il un état d'équilibre ?  $A = Au$  moment de la dissolution du soluté ;  $B = Au$  moment où des particules de soluté peuvent demeurer à l'état solide dans la solution ;  $C =$  Pendant l'apparition constante des cristaux de soluté). Chaque étudiant répond à la question en appuyant sur le bouton de son boîtier qui correspond au numéro de la réponse qu'il donne. Un boîtier central commandé par l'enseignant recueille les réponses de tous les boîtiers individuels au moyen d'un signal radio. Un logiciel relié au boîtier central analyse en direct les réponses et projette leur répartition au moyen d'un graphique. On obtient ainsi une diapositive de ce type :

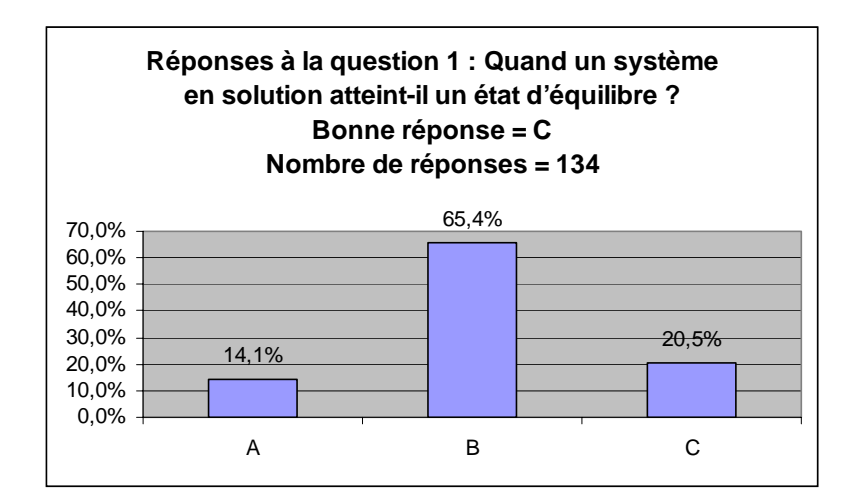

L'enseignant et les étudiants peuvent ainsi prendre immédiatement connaissance de la répartition des réponses données par l'auditoire. Les pourcentages indiquent le nombre de réponses pour chaque solution proposée. Un court débat en grand groupe peut s'ensuivre où les étudiants sont amenés à justifier leurs réponses. Il est aussi possible de laisser quelques minutes aux étudiants pour que chacun tente de convaincre ses voisins de changer de réponse, l'enseignant procédant ensuite à un second « vote ». Les technologies permettent de nombreuses variantes dans ce type de techniques d'animation des grands groupes (Nicol & Boyle, 2003).

Il peut aussi être intéressant de demander aux étudiants de produire eux-mêmes une présentation multimédia pour présenter un chapitre du cours ou un concept particulier. Par exemple, Jans et al. (1998) proposent à leurs étudiants de préparer une partie de la matière et de la présenter à l'auditoire. En utilisant eux-mêmes une présentation multimédia, ils sont invités non seulement à présenter une partie du cours, mais aussi à l'illustrer et à proposer, si cela est possible, aux autres étudiants une activité : répondre à des questions, participer à une discussion, réaliser un petit travail de groupe…

Les quelques idées soumises ici visent à augmenter la participation des étudiants, à dynamiser les exposés et à diversifier les modes de présentation d'un cours. Les évaluations des expériences citées (Jans & al., 1998 et Detroz & Noël, 2002) ont montré une meilleure motivation et une plus grande implication des étudiants dans les cours concernés, dues aux activités que l'usage des présentations multimédias suscite.

# **2. Écueils et dérives : vers une « powerpointisation » de la pensée ?**

Lorsque l'on assiste à un cours, à une conférence ou à une réunion professionnelle, on a désormais de la chance si l'on échappe à l'inévitable présentation de transparents, lus à l'écran par l'orateur. La présentation multimédia, par extension la présentation PowerPoint, est devenue universelle<sup>1</sup>. Dans certains milieux

<sup>&</sup>lt;sup>1</sup> Microsoft (qui représente 95% du marché des logiciels de présentation, aussi appelés « slideware ») estime qu'au moins 30 millions de présentations PowerPoint sont présentées chaque jour (soit 347 à la seconde).

professionnels, il est maintenant impensable de faire [u](#page-5-0)ne présentation orale sans PowerPoint, sous peine de perdre sa crédibilité ou de paraître « ringard » ...

Cette hégémonie soulève de nombreuses questions. La principale concerne l'adéquation de ce type de logiciel à la présentation de transparents lors d'activités d'enseignement. Microsoft PowerPoint a en effet été conçu pour le milieu des affaires et du commerce, pas pour le milieu éducatif. À ce jour, peu d'études ont été faites sur ce sujet particulier. Or, il n'y a pas mille manières de présenter les choses avec ce type de logiciels, en particulier si l'on utilise les modèles et/ou si l'on suit les conseils de « l'assistant » : une succession de diapositives reprenant les points principaux du discours ou le plan, ces diapositives étant organisées en listes à puces. Si on ne le maîtrise pas suffisamment et/ou si l'on manque de créativité, le logiciel impose sa manière de présenter les choses et la quantité d'information à fournir. Le contenu peut, en définitive, passer au second plan.

Par ailleurs, l'usage des logiciels de présentation comporte un risque d'appauvrir les raisonnements qui portent sur plusieurs notions ou sur des processus complexes. En effet, comment présenter ces notions sous la forme de listes à puces qui ne permettent que de faire des phrases courtes et simples ? Cette forme particulière de présentation n'incite guère à introduire des nuances ou des critiques. De plus, si l'on suit les conseils de « l'assistant » ou de certains manuels, on en arriverait vite à ne plus mettre en exergue que les aspects positifs, aux dépens des points négatifs. Cette habitude pourrait amener l'étudiant à perdre petit à petit son sens critique, face à ces listes de vérités présentées comme des conclusions éprouvées.

D'après certains<sup>2</sup>, la surabondance des présentations PowerPoint influencerait, petit à petit, notre façon d'organiser les choses et de penser. Elle déterminerait, en tout cas, l'idée que nous nous faisons de ce qu'une présentation doit être. Ainsi, on se prend parfois, par manque de place sur les diapositives, à schématiser à outrance un concept ou un processus ou, au contraire, à étaler leur présentation sur plusieurs pages. Dans le même sens, quand on présente une seule notion par page, les étudiants ne perçoivent pas toujours les liens avec les diapositives précédentes et avec les suivantes. Dans bien des matières enfin, l'enseignant « reconstruit », « recrée » des idées, des notions ou des processus devant les étudiants. Pour soutenir un long raisonnement ou une démonstration, une craie et un tableau restent des outils redoutablement efficaces.

Le recours à des présentations multimédias comporte aussi un certain nombre de risques pédagogiques, dont celui de restreindre le cours à une présentation d'informations, voire à un « gavage » de données : on est vite tenté d'avancer rapidement dans la matière, en présentant le plus possible de diapositives en un temps restreint.

<span id="page-5-1"></span><span id="page-5-0"></span><sup>&</sup>lt;sup>2</sup> Consulter, par exemple, Mc Kenzie (2000) et Groft (2002). Une webographie détaillée sur la polémique autour de PowerPoint sera bientôt disponible sur le site de la cellule TICE.

Un autre risque est de concevoir la présentation multimédia en réalisant un assemblage de divers éléments provenant de plusieurs supports différents. Le fil conducteur a tendance alors à se perdre et les étudiants peuvent avoir l'impression d'assister à la présentation d'un assemblage hétéroclite de textes divers passant d'un point à un autre sans grande cohérence. Avant de se lancer dans la réalisation de sa présentation, on conseille donc d'établir au préalable un plan cohérent de sa structure, sur papier si nécessaire, et de rendre ce plan apparent pour les étudiants.

Le principal problème de PowerPoint (et des logiciels similaires) est paradoxalement sa facilité d'utilisation pour obtenir une présentation agréable et fonctionnelle. Il a donc tendance à être « surutilisé » et surtout à être utilisé quand un autre outil aurait été bien plus efficace, cet autre outil pouvant être aussi simple qu'une craie et un tableau… Par exemple, la mise à disposition des étudiants d'une copie du PowerPoint utilisé au cours oral par l'enseignant remplace de plus en plus souvent la documentation pédagogique, voire le syllabus. Or, il ne s'agit que de supports aux présentations orales : sans l'orateur, elles perdent leur substantifique moelle et leur efficacité, là où un texte rédigé en continu est à même d'expliquer précisément les choses. Les présentations peuvent être des documents complémentaires pour les étudiants, leur aspect synthétique faisant office de résumé ou de plan du cours, bien que l'on puisse se demander s'il ne serait pas plus profitable que les étudiants le réalisent eux-mêmes. Mais elles ne remplacent pas un document cohérent et détaillé expliquant clairement la matière.

En conclusion, les présentations multimédias ne semblent utiles que si elles sont au service des objectifs d'apprentissages et/ou rendent les cours plus stimulants et interactifs. Par ailleurs, l'une des premières questions à se poser est de se demander si PowerPoint ou ses équivalents sont les mieux à même de rencontrer ces objectifs.

# **3. Concevoir et utiliser une présentation multimédia**

De nombreux conseils et règles ergonomiques existent à propos des présentations multimédia. Nous en proposons ici quelques-uns qui touchent à l'esthétique générale de la présentation, aux textes, ainsi qu'à son utilisation face aux étudiants.

## **3.1 Esthétique générale**

Les règles qui concernent l'esthétique générale de la présentation se résument en trois mots-clés : homogénéité, parcimonie et structure.

Par « **homogénéité** », on entend le fait que les diapositives doivent idéalement se ressembler :

- ! par les couleurs utilisées (on conseille en général 4 ou 5 couleurs différentes maximum, 2 ou 3 pour le fond et les graphismes et 2 ou 3 pour les textes) ;
- ! par la structure des phrases (dans les énumérations, garder le même schéma de phrase sous forme de question par exemple, ou en commençant par un verbe à l'infinitif…) ;

! par les graphismes (même fond d'écran, même emplacement des logos, mêmes styles…).

Par « **parcimonie** », on entend qu'il ne faut pas trop de textes sur une diapositive : six « points » par diapositive au maximum, six mots par point, donc entre 30 et 40 mots au maximum par diapositive. Il vaut mieux placer les longues énumérations sur deux pages, en le mentionnant dans les titres ou en les scindant de façon logique.

Enfin, la « **structure** » concerne le plan général de la présentation qui doit, idéalement, apparaître sur la première diapositive et qui peut être rappelé, tout au long de l'exposé, en icône sur chaque diapositive. Le nombre total de pages peut aussi être mentionné, les titres numérotés.

## **3.2 Les textes**

En ce qui concerne les textes, l'**homogénéité** devrait également être de mise : 2 ou 3 polices différentes maximum, 2 ou 3 niveaux de texte différents (par exemple, dans les indentations des énumérations), 2 ou 3 couleurs différentes. Les caractères de couleur bleue, rouge ou violette sont à éviter. La **sobriété** est aussi de mise : pas de police avec empattement, pas d'italique, …

Un point important concerne la **lisibilité des textes**. Les étudiants ne doivent pas passer trop de temps à lire les informations présentées : s'il faut écrire des phrases complètes, mieux vaut n'en prendre que deux ou trois l'une à la suite de l'autre. On bannira bien sûr les photocopies de livres… Quant à la taille des caractères, on conseille en général de ne pas descendre en dessous de 20 points pour le texte et d'utiliser des tailles comprises entre 28 et 36 points pour les titres ainsi que des espacements entre les lignes de l'ordre de 50 % de la hauteur des caractères (ex. texte en taille 48 points = espacement d'au moins 24 points). Cependant, la taille optimale des caractères dépend aussi de l'importance de l'auditoire et des conditions matérielles de projection, notamment de la taille de l'écran et de la distance entre l'appareil de projection et l'écran. À titre d'exemple, voici une gradation conseillée : plus de 200 étudiants, titre en 42 points et texte en 36 points ; de 50 à 200 étudiants, titre en 36 points et texte en 28 points ; moins de 50 étudiants, titre en 32 points et texte en 24 points.

Pour améliorer la lisibilité, on sera attentif au contraste des couleurs entre le texte et le **fond d'écran**. De façon générale, mieux vaut privilégier les fonds clairs car ils sont mieux adaptés à la plupart des conditions d'éclairage des auditoires. De ce point de vue, les modèles de conception déjà construits dans les logiciels sont bien souvent équilibrés.

Par rapport aux **animations et aux enchaînements**, mieux vaut privilégier la sobriété. La plupart des logiciels de présentation proposent de très nombreuses possibilités pour enchaîner le défilement des textes ou des autres objets. L'apparition de longs textes lettre par lettre, les images tournantes, les sons « gadgets » …

n'apportent généralement pas grand chose à la présentation, si ce n'est détourner l'attention des étudiants des messages qu'elle véhicule. On n'utilisera donc que 2 ou 3 manières différentes de faire apparaître les objets de la présentation (textes, images, sons…).

# **3.3 Utilisation d'une présentation multimédia**

Si la présentation multimédia est bien un support, l'orateur ne doit dès lors pas en devenir l'esclave. Il faut veiller, en particulier, à :

- ! maintenir un contact visuel avec l'auditoire ;
- ! ne pas limiter la présentation au seul texte affiché à l'écran ;
- ! ne pas lire de façon mécanique le texte affiché à l'écran ;
- ! consacrer un temps raisonnable à chaque diapositive.

En conséquence de ce dernier point, il convient de prévoir un nombre raisonnable de diapositives par heure de cours. Une vingtaine semble un maximum  $(= 3 \text{ minutes})$ par diapositive), mais tout dépend évidemment du type de diapositive et du contenu traité. D'un côté, présenter et expliquer des graphiques complexes à l'aide d'une animation spécifique peut prendre beaucoup de temps. D'un autre côté, il est possible d'aller plus vite pour des illustrations ou la présentation de données factuelles. Quoi qu'il en soit, il vaut toujours mieux essayer de minuter sa présentation multimédia au préalable pour éviter les mauvaises surprises : passer les 10 dernières minutes d'un cours à survoler rapidement 30 diapositives « parce qu'on n'a pas le temps » n'est agréable pour personne.

# **4. Quel logiciel choisir ?**

Il existe désormais de très nombreux logiciels permettant de réaliser des présentations multimédias. Il est im[po](#page-8-0)ssible d'en faire le tour. Nous en présenterons ici quelques-uns qui répondent à la plupart des besoins.

**PowerPoint** de la suite Microsoft Office est bien sûr le plus connu. Son équivalent OpenSource, **OpenOffice<sup>3</sup>** (version OpenSource et légèrement différent[e](#page-8-1) de StarOffice, gratuit pour l'éducation), gratuit et à bien des égards plus puissant et mieux conçu, contient un logiciel de présentation équivalent à PowerPoint.

Un autre logiciel de ce type existe pour le monde Mac : **Apple Keynote<sup>4</sup>** (commercial). Nous ne l'avons pas testé, mais il semblerait que ce soit l'un des *slideware* les plus aboutis. Ces logiciels sont cependant assez limités en particulier lorsque l'on désire faire une présentation réellement multimédia, interactive et/ou portable ou simplement qui sort du « carcan » de la présentation en transparents et listes à puces.

<span id="page-8-1"></span><span id="page-8-0"></span>

 $\frac{3}{4}$  [http://fr.openoffice.org](http://fr.openoffice.org/)<br> $\frac{4}{1}$  <http://www.apple.com/fr/keynote/>

Certains utilitaires complémentaires peuvent apporter beaucoup à votre présentation. Principalement développés pour PowerPoint, ils commencent aussi à exister pour OpenOffice (dans le monde éducatif principalement). Par exemple, PowerPoint Producer<sup>5</sup> (gratuit pour ceux qui possèdent une licence MS Office) permet de créer, à partir de PowerPoint, des présentatio[ns](#page-9-1) « rich-media » (compr[e](#page-9-2)nant diapositives, images, sons, vidéos, ... synchronisés) pouvant être mises sur le Web mais, malheureusement, sous un format propriétaire. Si vous désirez un format plus ouvert, des *add-ons* pour PowerPoint comme **Speechi<sup>6</sup>** (commercial) ou **Breeze<sup>7</sup>** (commercial) - mais il en existe beaucoup d'autres - permettent de convertir vos présentations et vos commentaires audio en animations Flash, le format d'animation le plus répandu sur le Web. OpenOffice le fait lui en natif, de même que la conversion en pdf. D'autres utilitaires [p](#page-9-3)euvent ajouter des effets et/ou des transitions (3D, effets cinéma, zoom,...), etc.

Mais, certains logiciels sont bien plus puissants dans ce domaine. Notre préféré est sans aucun doute **PowerBullet Presenter<sup>8</sup>** (gratuit) qui permet de faire aussi bien que PowerPoint (animations, transitions, sons, listes à puces,...) de manière plus intuitive (la prise en main du logiciel est très rapide) et pour un résultat au final plus fluide et dynamique. Ce logiciel exporte la présentation directement au format Flash (un exécutable ne nécessitant pas de plugin ET une page Web intég[ra](#page-9-4)nt directement l'animation).

Pour obtenir une présentation sous un format respectant les standards (en l'occurrence le SMIL[, le](#page-9-5) XML du multimédia sur le Web), **LimSee<sup>9</sup>** (OpenSource) est le logiciel à utiliser, bien que relativement complexe (importe aussi les présentations PowerPoint).

Enfin, **CamStudio<sup>10</sup>** (OpenSource) permet d'enregi[str](#page-9-6)er simultanément ce que vous a[ve](#page-9-7)z à l'écran et votre voix. Il génère un film vidéo (divx, mpeg,...). C'est le logiciel utilisé à l'Institut d'Informatique pour le projet Coursenligne.

Pour des besoins plus pointus (en particulier une interactivité poussée) et des résultats plus professionnels, Macromedia Director<sup>11</sup> (commercial) et Liquid **Media<sup>12</sup>** (commercial, gratuit pour une utilisation privée, permettant d'importer des présentations PowerPoint) sont les plus intéressants, bien que plus difficiles à appréhender. C'est avec ce type de logiciel que sont réalisés, par exemple, des cdrom éducatifs commerciaux.

Par ailleurs, si vous désirez faire une présentation contenant des schémas complexes (par exemple un circuit électrique, un diagramme UML, un schéma

<span id="page-9-1"></span><span id="page-9-0"></span> $^5$  disponible pour Windows, <u>[http://www.microsoft.com/france/of](http://www.speechi.net/speechi/site/)[fice/powerpoint/previous/producer/](http://www.microsoft.com/france/office/powerpoint/previous/producer/)</u><br>  $^6$  disponible pour Windows, <u>http://www.speechi.net/speechi/site/</u><br>  $^7$  disponible pour Windows et Macintosh, <u>http:</u>

<span id="page-9-2"></span>

<span id="page-9-3"></span>

<span id="page-9-4"></span>

<span id="page-9-5"></span>

<span id="page-9-6"></span>

<span id="page-9-7"></span>

d'anatomie humaine, une chaîne alimentaire en écologie,...), [et](#page-10-0) ce sans les dessiner vous-même, c'est certainement **Smartdraw13** (commercial) qui est l'outil le plus approprié grâce à ses nombreuses bibliothèques d'éléments. Pour des histogrammes, camemberts etc. de grande qualité, **TeeCHart Office<sup>14</sup>** (OpenSource) est particulièrement performant.

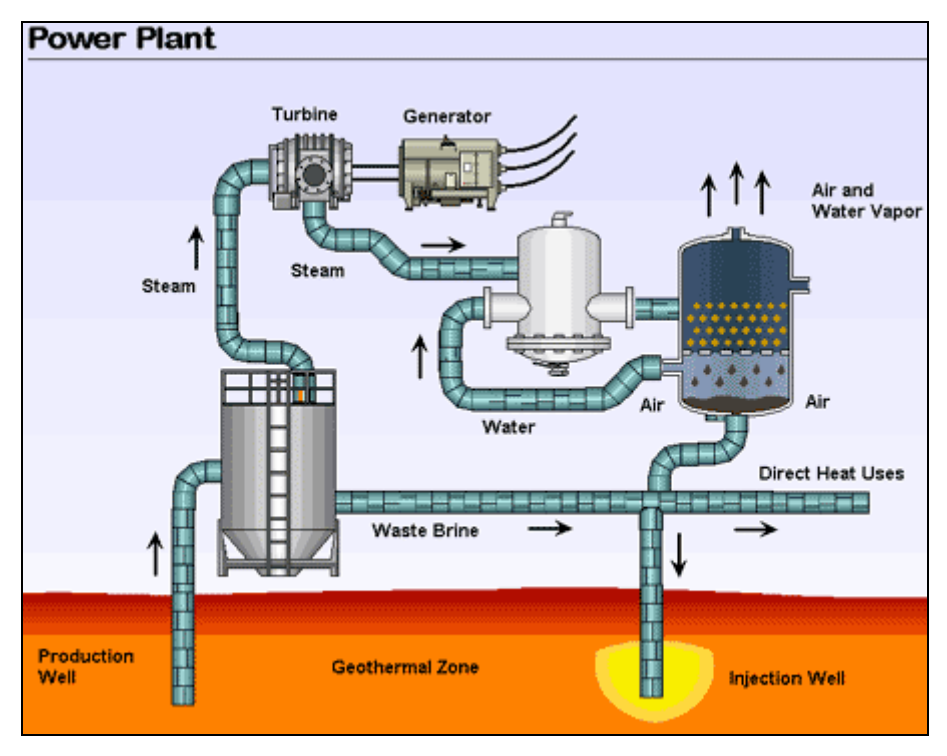

Exemple de présentation SmartDraw

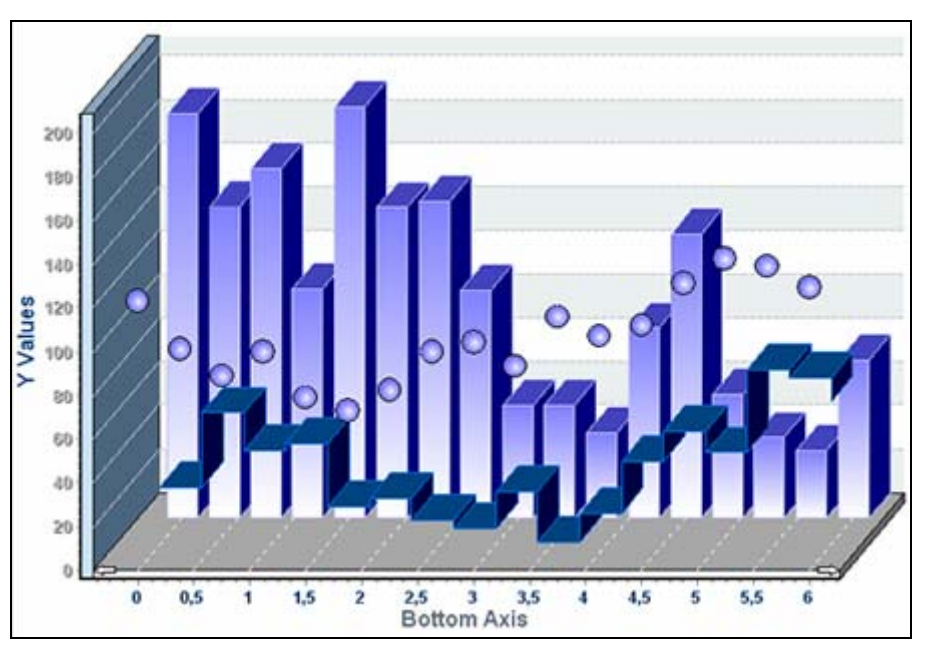

Exemple de graphique TeeChart

 $\overline{a}$ 

<span id="page-10-0"></span><sup>&</sup>lt;sup>13</sup> disponible pour Windows,  $\frac{http://www.smartdraw.com/}{http://www.smartdraw.com/}$ <br><sup>14</sup> disponible pour Windows,  $http://www.steema.com/products/teechart/office/overview.html$ 

Si vous avez la nostalgie des transparents sur lesquels on pouvait annoter, dessiner et effacer à sa guise, **WinPointer**<sup>15</sup> (gratuit) est l'outil qu'il vous faut. Il permet de faire tout cela quelle que soit l'application que vous avez à l'écran (une présentation PowerPoint, un site Web,...), et ce via un simple raccourci clavier et la souris.

Enfin, pour les utilisateurs de LaTex, le package **Prosper**[16,](#page-11-1) permet de créer facilement des slides. Par ailleurs, un style respectant la charte graphique des FUNDP est disponible.

Un document plus complet décrivant ces logiciels (et d'autres encore…) est disponible à la cellule TICE, sur simple demande. De nombreuses ressources - clip arts, *templates*, sons, tutoriaux de logiciels, cours sur la présentation orale,....- seront aussi disponibles sur le site du SPU, section RESEAU.

# **RÉFÉRENCES**

- Detroz P. & Noël F. (2002). Étude de l'impact de l'utilisation de boîtiers de vote en amphithéâtre. *Actes du 19ème colloque de l'Association Internationale de Pédagogie Universitaire,* Louvain-la-Neuve.
- Groft D. (2002). PowerPoint: educational enhancer or complete disaster ? *Pitt's Independant Student Newspaper.*  [http://www.pittnews.com/vnews/display.v/ART/2002/09/06/3d7803fa98080?in\\_a](http://www.pittnews.com/vnews/display.v/ART/2002/09/06/3d7803fa98080?in_archive=1)

[rchive=1](http://www.pittnews.com/vnews/display.v/ART/2002/09/06/3d7803fa98080?in_archive=1)

- Jans V., Leclercq D., Denis B. & Poumay M. (1998). Projets d'Animations Réciproques Multimédias (PARM). Dans D. Leclercq (Ed.). *Pour une pédagogie universitaire de qualité.* Liège : Mardaga pp. 207-241.
- Lebrun M. (1999). *Des technologies pour enseigner et apprendre.* Bruxelles : DeBoeck.
- McKenzie J. (2000). Scoring Power Points. From Now On. *The Educational Technology Journal*

http://www.fno.org/sept00/powerpoints.html

- Ni[col D. et Boyle J. \(2003\). Peer instruction v](http://www.fno.org/sept00/powerpoints.html)ersus class-wide discussion in large classes. *Studies in Higher Education, 28(4),* 457-473.
- Tournier M. (1981). L'exposé multi-média. In M. Tournier. *Typologie des formules pédagogiques.* Québec : Les Éditions du Griffon d'Argile, pp. 117-132.
- Villeneuve S. (2004). Les logiciels de présentation en pédagogie universitaire. *International Journal of Technologies in Higher Education, I (I)* http://www.profetic.org:16080/revue/

<span id="page-11-0"></span><sup>&</sup>lt;sup>15</sup> disponible pour Windows,  $\underline{http://www.cvm.qc.ca/mlaflamme/PowerPoint/WinPointer/$ <sup>16</sup> <http://prosper.sourceforge.net/>

<span id="page-11-1"></span><http://www.fundp.ac.be/~fbastin/latex/index.fr.html>

# **Ressources pour les présentations orales avec supports multimédia**

## **Guides et ressources**

Ces ressources sont classées selon nos préférences.

## « **Dynamiser son enseignement avec PowerPoint** ».

D.Girard. Cégep du Vieux Montréal. 2004. [http://www.cvm.qc.ca/dgirard/APPAC/APPAC\\_powerpoint.ppt](http://www.cvm.qc.ca/dgirard/APPAC/APPAC_powerpoint.ppt) (document ppt consulté le 04/06/04)

## « **Seven Steps to Better Presentations** ».

J. Veen. 2004. <http://www.veen.com/jeff/archives/000483.html> (document html consulté le 04/06/04)

## « **Now That We Have Your Complete Attention** ... »

E. Matson. Fast Company. 1997 <http://www.fastcompany.com/online/07/124present.html> (document html consulté le 04/06/04)

## « **Presentation Rubric (evaluating student presentation)** ».

C. McCullen. North Carolina State University. 1997. <http://www.ncsu.edu/midlink/rub.pres.html> (document html consulté le 04/06/04)

### « **Règles d'or pour orateurs dans la formation médicale continue** ».

U. Koelliker et E. Riesen. PrimaryCare 14. 2002. <http://www.primary-care.ch/pdf/2002/2002-14/2002-14-137.PDF> (document pdf consulté le 04/06/04)

### « **ABC de la réussite d'un exposé planification et élaboration** ».

S. Bognuda et N. Stainier. École Polytechnique Fédérale de Lausane. 1998. <http://www.epfl.ch/CPD/Enseignants/PDF/abc1.pdf> [http://craft.epfl.ch/Jahia/engineName/filemanager/site/craft/pid/41918/abc01.pdf?](http://craft.epfl.ch/Jahia/engineName/filemanager/site/craft/pid/41918/abc01.pdf?actionreq=actionFileDownload&fid=159245) [actionreq=actionFileDownload&fid=159245](http://craft.epfl.ch/Jahia/engineName/filemanager/site/craft/pid/41918/abc01.pdf?actionreq=actionFileDownload&fid=159245) (document pdf consulté le 04/06/04)

## « **Communiquer efficacement son cours** ».

N. R. Colet, J.-L. Ricci, R. Bonvin, J. Lanarès. Université de Genève et Lausanne. 2002.

<http://www.unige.ch/formev/rcfe/pdf/communiquer.pdf> (document pdf consulté le 04/06/04)

### « **Utilisez PowerPoint pour votre enseignement** ».

G. Collaud et H. Platteaux. Université de Fribourg. 2004. [http://nte.unifr.ch/IMG/pdf/AtelierPowerPoint\\_040512.pdf](http://nte.unifr.ch/IMG/pdf/AtelierPowerPoint_040512.pdf)  (document pdf consulté le 04/06/04)

## « **Guide pour l'élaboration d'une présentation PowerPoint** ».

G. Nault et G. Therriault. Université du Québec à Montréal. 2004. <http://www.unites.uqam.ca/doctedu/powerpoint.html> (document html et ppt consulté le 04/06/04)

#### « **Les principes de base pour créer une présentation efficace** ».

Interview de Jason Davis, expert PowerPoint. Site HP France. Non daté. <http://h41087.www4.hp.com/abonnement/smb/0603b.html> (document html consulté le 04/06/04)

### « **The Visual Language of PowerPoint : Q&A with Bob Horn** ».

C. Atkinson. Sociable media. 2004. [http://www.sociablemedia.com/articles\\_horn.htm](http://www.sociablemedia.com/articles_horn.htm) (document html consulté le 04/06/04)

### « **Oral presentations (study skills online)** ».

A. Calder. T. Cowan. James Cook University. 2002. <http://www.jcu.edu.au/studying/services/studyskills/oral/index.html> (site consulté en juin 2004)

### « **Oral Presentation Rubrics** ».

University of Wisconsin. 2003. [http://www.uwstout.edu/soe/profdev/rubrics.shtml#powerpoint](http://www.uwstout.edu/soe/profdev/rubrics.shtml)  (document shtml consulté le 04/06/04)

### **Site « Web Ressources for Communication » : Communication skills**

<http://www.khake.com/page66.html> (site consulté en juin 2004)

## **Site « Presenters University »**

[http://www.presentersuniversity.com](http://www.presentersuniversity.com/) (site consulté en juin 2004)

# **Ressources et tutoriaux pour PowerPoint**

## **Tutoriaux**

« **PowerPoint in the Classroom** ». ACT360 Media Ltd. 1998. <http://www.actden.com/pp/> (site consulté en juin 2004)

## « **PowerPoint : un outil support à la présentation orale** ».

A. Delpierre. Université de Nantes. 2003. [http://www.sciences.univ](http://www.sciences.univ-nantes.fr/info/perso/permanents/andre/COURS/LEA/PowerPoint.pdf)[nantes.fr/info/perso/permanents/andre/COURS/LEA/PowerPoint.pdf](http://www.sciences.univ-nantes.fr/info/perso/permanents/andre/COURS/LEA/PowerPoint.pdf) (document pdf consulté en juin 2004)

## « **Helping Teachers Use The Internet Effectively : Microsoft PowerPoint** ».

S. Brooks et B. Byles *et al*. Internet4Classrooms. Non daté [http://www.internet4classrooms.com/on-line\\_powerpoint.htm](http://www.internet4classrooms.com/on-line_powerpoint.htm)  (site consulté en juin 2004)

### « **The Electric Teacher - Power Point Tutorials** ». C. Chamberlain. The Electric Teacher. 2003. <http://www.electricteacher.com/tutorial3.htm>

(site consulté en juin 2004)

## « **Technology for Teachers. PowerPoint Tutorial** ».

M. L. Merickel. Oregon State University. 2000. <http://oregonstate.edu/instruction/ed596/ppoint/pphome.htm> (site consulté en juin 2004)

#### « **Maîtriser PowerPoint** ». O. Ertzscheid. Urfist de Toulouse. 2001. <http://www.urfist.cict.fr/file/powerpoint.ppt>

(document ppt consulté en juin 2004)

## « **PowerPoint FAQ (Help, Templates, Tips, Add-ins, How-Tos, Links)** ».

S. Rindsberg. Non daté. <http://www.rdpslides.com/pptfaq/index.html> (site consulté en juin 2004)

« **Formation – Powerpoint** ». HEC Montréal. 2003. <http://web.hec.ca/virtuose/index.cfm?page=279> (site consulté en juin 2004)

## « **PowerPoint** ».

P. Roy. Université de Québec à Montréal. 2004. <http://www.er.uqam.ca/merlin/xw999998/fr/fppt.htm> (site consulté en juin 2004)

## « **Tutorial pour PowerPoint** ».

P. Kohl. 2003. [http://perso.wanadoo.fr/patrick.kohl/info\\_lp/Seance\\_3%20\\_a/powerpoint\\_menu.ht](http://perso.wanadoo.fr/patrick.kohl/info_lp/Seance_3%20_a/powerpoint_menu.htm) [m](http://perso.wanadoo.fr/patrick.kohl/info_lp/Seance_3%20_a/powerpoint_menu.htm)  (site consulté en juin 2004)

## « **Utiliser PowerPoint, Réaliser un QCM avec PowerPoint, Règles de présentation des visuels** ».

J. Bresson. IUFM de Reims. 2002. [http://www.reims.iufm.fr/ressources/ressoutice7.htm#Power](http://www.reims.iufm.fr/ressources/ressoutice7.htm) (site consulté en juin 2004)

## **Tutoriaux de Microsoft**

<http://www.microsoft.com/france/office/powerpoint/> <http://www.bcentral.fr/search/search.asp?txtSearch=Powerpoint>

### **Modèles (templates) pour PowerPoint gratuits**

- <http://office.microsoft.com/templates/>
- <http://www.paducah.k12.ky.us/curriculum/PPoint/>
- <http://www.brainybetty.com/index1.htm>
- <http://www.websiteestates.com/ppoint.html>
- http://www.soniacoleman.com/templates.htm
- <http://www.howtoconquertheworld.com/powerpoi.htm>
- http://www.presentersuniversity.com/downloads.php

### **Exemples de PowerPoint éducatifs**

- Qui veut gagner des millions <http://www.teachnet.com/lesson/misc/winnergame022500.html>
- Tableau périodique des éléments [http://www.internet4classrooms.com/periodic\\_table.ppt](http://www.internet4classrooms.com/periodic_table.ppt)

### **Autres ressources**

- <http://www.indezine.com/index.html>
- [http://www.presentersresource.com](http://www.presentersresource.com/)
- [http://dmoz.org/Computers/Software/Presentation/Microsoft\\_PowerPoint](http://dmoz.org/Computers/Software/Presentation/Microsoft_PowerPoint)

# **Cliparts et illustrations**

• <http://pics.tech4learning.com/>

• <http://clipart4projects.freeservers.com/>

• <http://office.microsoft.com/clipart/>

## **Sons**

- <http://www.findsounds.com/>
- <http://www.sound-fishing.net/>
- http://sample.tplm.com/

## **Utilitaires**

**WinPointer 2**. WinPointer est un outil très pratique qui permet de retrouver les possibilités que nous avions avec nos vieux transparents : annoter, entourer, dessiner etc. tout ce que vous avez à l'écran et ce avec un simple raccourci clavier. <http://www.cvm.qc.ca/mlaflamme/PowerPoint/WinPointer> <http://www.pcmag.com/article2/0,1759,646466,00.asp>

# **Alternatives à PowerPoint Autres logiciels de présentation**

## **OpenOffice**

La suite OpenOffice.org est issue de StarOffice développé par Sun Microsystem. C'est une suite logicielle complète, robuste, stable, de haute qualité, libre et gratuite. Elle peut tout à fait remplacer Microsoft Office et est d'ailleurs compatible avec les fichiers MS-office (.doc, .ppt, .xls,...). Les utilisateurs de MS Office s'habituent très vite à Open Office (aussi vite que de passer d'Office 2000 à Office XP par exemple).

OpenOffice.org est développé par une communauté de programmeurs, bénévoles pour la plupart, qui s'engagent pour fournir une suite bureautique fonctionnelle, multilingue (23 langues) et mutli-plateforme.

La partie Présentation/Impress d'OpenOffice.org (équivalent PowerPoint) est un logiciel graphique pour la création de présentations et de démonstrations multimédia. Outre les fonctionnalités de base d'un tel logiciel (conception de diapositives), Impress possède également certaines fonctionnalités plus avancées, telle que :

- la disposition automatique (pour réaliser plus rapidement des présentations multimédias)
- la possibilité de voir le document sous plusieurs vues
- l'animation des objets
- la création d'image 2D et 3D
- La possibilité d'exporter la présentation en pdf ou au format flash

Par ailleurs, OpenOffice possède un outil de dessin vectoriel.

### **Téléchargement** :

 $\rightarrow$  http://fr.openoffice.org/about-downloads.html

### **Tutoriaux pour « Présentation » d'OpenOffice.org :**

- G. Montandon . 2003. Impress/Présentation Débuter ! [http://fr.openoffice.org/Documentation/How-to/impress/01impress\\_ht\\_debuter.pdf](http://fr.openoffice.org/Documentation/How-to/impress/01impress_ht_debuter.pdf)
- Chapitre 7 OpenOffice.org Impress. *In* OpenOffice.Org 1.1, l'autre suite bureautique. Manuel d'Utilisation.
	- ! [http://www.framasoft.net/IMG/pdf/openoffice\\_1.1\\_edition\\_du\\_03-12-16.pdf#page=489](http://www.framasoft.net/IMG/pdf/openoffice_1.1_edition_du_03-12-16.pdf)
- M. Rémond. 2003. Créer un diaporama avec Open Office.
	- ! [http://www.framasoft.net/IMG/pdf/diapo\\_impress.pdf](http://www.framasoft.net/IMG/pdf/diapo_impress.pdf)
- Autres documents sur la suite OpenOffice.org :
	- ! <http://fr.openoffice.org/Documentation/Index.html>
	- ! <http://www.framasoft.net/rubrique263.html>

# **Keynote**

Keynote est peut être le logiciel de type PowerPoint le plus abouti. Il n'est malheureusement disponible que pour Mac. Keynote comprend 12 thèmes conçus par Apple avec des fonds, des polices, des couleurs, des puces, des graphiques et des tables coordonnées. L'utilisateur peut changer le thème de ses présentations autant de fois qu'il le désire, modifier un thème existant à sa guise ou créer des thèmes personnalisés pour donner à ses présentations une apparence tout à fait unique. Keynote tire parti de la technologie unique Quartz du Mac OS X ainsi que d'OpenGL pour composer des présentations contenant des éléments graphiques de qualité professionnelle comme les ombres dynamiques et les transitions de dias. En outre, des données graphiques et des tables peuvent être importées d'applications comme Excel et AppleWorks ou peuvent aussi être directement composées dans l'Editeur de données de graphique de Keynote. Enfin, Keynote permet également d'importer et exporter des fichiers PowerPoint, QuickTime et PDF pour rendre la création et le partage de présentations encore plus simple. [Source : Apple.com]

## **Informations et téléchargement** :

 $\rightarrow$  <http://www.apple.com/fr/keynote>

! [http://store.apple.com/Apple/WebObjects/frInd.woa/90406/wo/hP4cWimdewIj3](http://store.apple.com/Apple/WebObjects/frInd.woa/90406/wo/hP4cWimdewIj3uityUl1kYiERi9/1.0.9.1.0.6.21.1.5.1.4.0.0.1.0) [uityUl1kYiERi9/1.0.9.1.0.6.21.1.5.1.4.0.0.1.0](http://store.apple.com/Apple/WebObjects/frInd.woa/90406/wo/hP4cWimdewIj3uityUl1kYiERi9/1.0.9.1.0.6.21.1.5.1.4.0.0.1.0) 

## **Tutoriel :**

! <http://www.osxfacile.com/keynote.html>

## **Smartdraw**

Smartdraw est un outil permettant de créer des présentations, un peu à la manière de Powerpoint. Ce logiciel tire toute sa puissance d'une librairie contenant des éléments aussi variés que des cartes géographiques, des organigrammes, des cliparts, des drapeaux, des panneaux de signalisation, des bibliothèques de composants mécaniques, électriques, pneumatiques, chimiques, biologiques ou bien informatiques,... Chaque élément de la bibliothèque peut être importé dans la présentation, redimentionné et édité (les possibilités de paramétrage associées à chaque élément étant nombreuses). Un grand nombre d'outils facilitant l'édition est également disponible: Grille, alignement, rotation, correction orthographique, insertion de tableaux... Smartdraw est une usine à gaz de la création de présentation. Toutes les fantaisies sont possible avec l'aide la bibliothèque. [Source : Clubic.com]

## **Informations et téléchargement** :

! [http://www.smartdraw.com](http://www.smartdraw.com/) 

## **PowerBullet Presenter**

Ce logiciel a destination des entreprises et du monde de l'enseignement permet de créer une petite présentation en Flash. Les fonctions disponibles sont amplement

suffisantes pour créer une présentation de type PowerPoint ou une animation simple. Il gère les transitions entre les scènes et une trentaine d'animations préprogrammées. L'importation d'images gif, jpg, png et de sons mp3 est possible. La prise en main du logiciel est très rapide.

### **Informations et téléchargement** :

 $\rightarrow$  <http://powerbullet.com/>

## **Exemples** :

- $\rightarrow$  <http://powerbullet.com/samples.html>
- $\rightarrow$  http://207.58.153.13/forum//viewforum.php?f=11

## **LiquidMedia**

Logiciel professionnel et complet de présentation, LiquidMedia permet de créer des présentations interactives, des programmes d'enseignement assisté par ordinateur, des visites virtuelles d'exposition etc. Regroupant les fonctionnalités de logiciels comme PowerPoint, Macromedia Director ou Adobe Première, il gère sons, animation, 3D, effets spéciaux de qualité cinématographique,... Sans doute l'un des meilleurs logiciel du genre.

## **Informations et téléchargement** :

- $\rightarrow$  [http://www.liquidmedia.net](http://www.liquidmedia.net/)
- ! <http://www.binaryresearch.net/slm.html>

## **Comparaison entre LiquidMedia et des logiciels similaires (dont Premiere, Director et PowerPoint)**

 $\rightarrow$  http://www.liquidmedia.net/matrix/index.ht

## **LimSee2**

Le SMIL (Synchronized Multimedia Integration Language) est un langage basé sur l'XML qui se propose de synchroniser sur une ligne temporelle du texte, de l'image, du son et de la vidéo). Limsee2 est un logiciel d'édition SMIL développé en Java (ce qui lui assure une certaine portabilité) open-source compatible windows, mac os x et lynux. Il offre une interface utilisateur puissante, conçue pour faciliter la manipulation de scénarios temporels dans les présentations multimédia SMIL. Il est doté de fonctions de prévisualisation (vidéo, image, html...) permettant à l'utilisateur de construire le layout et de placer les objets média à la manière WYSIWYG. LimSee2 propose aussi : une fonction « play » intégrée, la possibilité d'utiliser un « player » externe, un éditeur de texte HTML intégré, accès HTTP et mise en cache, ouverture incrémentale (par corrections successives) de fichiers XML mal-formés, import Microsoft PowerPoint, ...

### **Informations et téléchargements** :

! <http://wam.inrialpes.fr/software/limsee2/>

## **Tutoriels** :

- ! [http://real-and-smil.com/tutorial\\_limsee2.php](http://real-and-smil.com/tutorial_limsee2.php)
- ! <http://wam.inrialpes.fr/software/limsee2/PresentationLimSee2/>
- ! <http://wam.inrialpes.fr/software/limsee2/Workshop/>
- ! <http://www.crir.univ-avignon.fr/pfe/postt0304/tutorial.pdf>

## **Cryptorama**

Cryptorama permet de créer un diaporama d'images ou de photos, cryptable (protégé par mot de passe), paramétrable (durée de pose, défilement aléatoire, en boucle...), auto-exécutable et léger. Une alternative à PowerPoint qui ne permet cependant pas d'effets, d'animations ou de transitions entre les dias.

## **Informations et téléchargement** :

 $\rightarrow$  http://couturier.mk.free.fr/frugysoft/cryptorama.htm

## **Dia**

Dia est conçu pour ressembler au programme commercial sous Windows nommé "Visio". On peut l'utiliser pour dessiner de nombreuses sortes de schémas différents. Il contient des objets spéciaux pour faciliter le dessin de schémas relationnels, diagrammes UML, organigrammes, plans de réseaux et de circuits simples. Il est aussi possible d'ajouter de nouvelles formes en écrivant de simples fichiers XML, en utilisant un sous-ensemble de SVG pour dessiner les formes. Dia peut charger et enregistrer des schémas au format standard XML (compressés gzip- par défaut pour économiser l'espace), peut exporter aux formats EPS ou SVG et peut imprimer les schémas, même ceux qui s'étendent sur plusieurs pages. [Source : Logiciels libres pour l'enseignement, [http://logiciels-libres-cndp.ac](http://logiciels-libres-cndp.ac-versailles.fr/)[versailles.fr/](http://logiciels-libres-cndp.ac-versailles.fr/) ]

### **Informations et téléchargements** :

 $\rightarrow$  http://hans.breuer.org/dia

### **Tutoriels** :

! <http://www.framasoft.net/IMG/pdf/dia.pdf>

## **TeeChart Office**

Histogrammes, en bâtons, camembert, 2D, 3D, etc. Ils sont tous là ! De très nombreuses options sont proposées. Heureusement, un assistant est présent pour vous guider. Vous pouvez exporter le graphe comme une image (7 formats gérés) ou le tout en mode texte, XML, Excel et (surtout) HTML. L'interface est relativement complexe de prime abord au regard de toutes les fonctionnalités, mais de nombreux exemples sont fournis et facilitent sa prise en main. Le gros avantage de TeeChart Office par rapport aux modules graphiques intégrés dans les tableurs concerne la possibilité de personnaliser à outrance le graphique (position, couleur, type de ligne, bordure, gradient de couleur....) et d'exporter le graphique (Metafile, Jpeg, Gif, PNG, PCX...). L'importation de données se fait par le biais d'un fichier texte, d'un fichier Excel ou d'un source de données ADO. [Source : Framasoft.net]

## **Informations et téléchargements** :

! <http://www.steema.com/products/teechart/office/overview.html>

# **Listes de logiciels alternatifs à PowerPoint.**

- Replacements for Powerpoint  $\rightarrow$  <http://www.msboycott.com/thealt/alts/powerpoint.shtml>
- Presentation Software ! <http://microsoft.toddverbeek.com/present.html> • Bureautique > Présentation
- ! <http://telecharger.01net.com/windows/Bureautique/presentation/>
- Bureautique et productivité > Présentation assistée par ordinateur ! [http://www.zdnet.fr/telecharger/windows/categorie/0,39021356,10010022r-](http://www.zdnet.fr/telecharger/windows/categorie/0,39021356,10010022r-1+8,00.htm)[1+8,00.htm](http://www.zdnet.fr/telecharger/windows/categorie/0,39021356,10010022r-1+8,00.htm)
- Business > Presentation ! [http://tucows.skynet.be/present95\\_rating.html](http://tucows.skynet.be/present95_rating.html)

# **Polémique autour de Microsoft PowerPoint La PowerPointisation de la pensée ?**

Sites et pages visités en juin et août 2004.

Doc Searls. 1998.

**It's the story, stupid. Don't let presentation software keep you getting your story across.** 

! <http://www.searls.com/present.html>

Jamie McKenzie. 2000.

**Scoring Power Points**. From Now On. The Educational Technology Journal ! <http://www.fno.org/sept00/powerpoints.html>

Ian Parker. 2001.

**Absolute Powerpoint. Can a software package edit our thoughts.**

! <http://www.physics.ohio-state.edu/~wilkins/group/powerpt.html>

Joab Jackson. 2001. **PowerPointless**. Baltimore City Paper.

! <http://www.citypaper.com/columns/story.asp?id=5514>

Teacher Created Materials. 2001.

**PowerPoint, Not PowerPointless ! Using Presentation Software in Your Classroom.**

 $\rightarrow$  <http://www.teachercreated.com/dl/sampmods/mc/>

Dan Groft. 2002.

**PowerPoint: educational enhancer or complete disaster ?** Pitt's Independant Student Newspaper.

! <http://www.pittnews.com/vnews/display.v/ART/2002/09/06/3d7803fa98080>

Seth Godin. 2002**.** 

**Really Bad PowerPoint (and How to Avoid It)**. E-book (pdf)

! [http://www.amazon.com/exec/obidos/ASIN/B00005R2F7/ref%3Dnosim/](http://www.amazon.com/exec/obidos/ASIN/B00005R2F7/ref%3Dnosim/permissionmarket/002-7159212-2510444) [permissionmarket/002-7159212-2510444](http://www.amazon.com/exec/obidos/ASIN/B00005R2F7/ref%3Dnosim/permissionmarket/002-7159212-2510444) 

Peter Norvig. 2002.

**The Gettysburg PowerPoint Presentation**.

! <http://www.norvig.com/Gettysburg/index.htm>

**The making of the Gettysburg PowerPoint Presentation**.

! <http://www.norvig.com/Gettysburg/making.html>

**PowerPoint : shot with its own bullets**.

 $\rightarrow$  <http://www.norvig.com/lancet.html>

Dan Brown. 2002.

## **Understanding PowerPoint: Special Deliverable #5.**

 $\rightarrow$  [http://www.boxesandarrows.com/archives/understanding\\_powerpoint\\_s](http://www.boxesandarrows.com/archives/understanding_powerpoint_special_deliverable_5.php) [pecial\\_deliverable\\_5.php](http://www.boxesandarrows.com/archives/understanding_powerpoint_special_deliverable_5.php)

## Edward Tufte. 2003.

**The cognitive style of PowerPoint**.  $\rightarrow$  <http://www.edwardtufte.com/tufte/powerpoint> **PowerPoint is Evil**. Wired. ! <http://www.wired.com/wired/archive/11.09/ppt2.html> Autres articles. Sous « Articles about ET work »  $\rightarrow$  <http://www.edwardtufte.com/tufte/newet>

## Aaron Swartz. 2003.

**PowerPoint remix**. Edward R. Tufte's « The Cognitive Style of PowerPoint » presented in the form of a PowerPoint Presentation ! <http://www.aaronsw.com/weblog/000931>

Dan Nadel. 2003. **Ten Questions for Edward Tufte**. ID Magazine, 2003. ! <http://www.edwardtufte.com/tufte/tenquestions>

## Dean Allen. 2003. **Stalin's Bullet List**. Textim.  $\rightarrow$  <http://www.textism.com/article/732/>

- Ed Nixon. 2003. **More on Tufte's points about power**. Versions of truth Blog !"<http://www.lynnparkplace.org/vot/archives/literacy/000040.html>
- David Byrne. 2003. **Learning to Love PowerPoint**. Wired. ! <http://www.wired.com/wired/archive/11.09/ppt1.html>
- Randall Wald. 2003. **Bad PowerPoint Presentations**.

! <http://www.plasticsurgerydr.com/rpp.html>

- Richard Aedy. 2003. **Absolute PowerPoint**. Transcript of Buzz Broadcast. ! <http://www.abc.net.au/rn/science/buzz/stories/s808746.htm>
- Dave Paradi. **Are We Wasting \$250 Million per Day Due to Bad PowerPoint** ?  $\rightarrow$  http://www.communicateusingtechnology.com/articles/wasting 250M b [ad\\_ppt.htm](http://www.communicateusingtechnology.com/articles/wasting_250M_bad_ppt.htm)
- John Raymond. 2003. **Avoiding PowerPointlessness**. The New Curriculum. ! <http://www.newcurriculum.com/2001/ed10-1.htm>
- H. Erstad. 2003. **Put the Power Back into PowerPoint**. ! <http://www.waukesha.k12.wi.us/WIT/PutPowerBackIntoPowerPoint.html>

Rafi Halajian. 2003. **Devenez beau, riche et intelligent, avec PowerPoint, Excel et Word**. E-book (pdf)

! <http://www.eyrolles.com/Chapitres/9782212282962/haladjian2.pdf>

- Julia Keller. 2003. **Is PowerPoint the devil ?** Chicago Tribune.  $\rightarrow$  [http://www.siliconvalley.com/mld/siliconvalley/5004120.htm?template=](http://www.siliconvalley.com/mld/siliconvalley/5004120.htm?template=contentModules/printstory.jsp) [contentModules/printstory.jsp](http://www.siliconvalley.com/mld/siliconvalley/5004120.htm?template=contentModules/printstory.jsp)
- Clive Thompson. 2003. **Powerpoint Makes You Dumb**. The New York Times Magazine.
	- ! <http://www.collisiondetection.net/mt/archives/000631.html>
	- ! <http://www.collisiondetection.net/mt/archives/000427.html>

! <http://www.metafilter.com/mefi/30237>

- Glenda Morgan. 2003. **Is PowerPoint Evil ?** Teaching with technology today n°10. ! <http://www.uwsa.edu/ttt/articles/morgan2.htm>
- Selena Maranjian. 2003. **Microsoft's PowerPoint Assailed**. Fool.com. ! <http://www.fool.com/News/mft/2003/mft03121901.htm?source=EDNWFT>
- Mathias Mertens. 2004. **Die Debatte um PowerPoint**. Zentrum für Medien und Interaktivität.  $\rightarrow$  http://www.zmi.uni-giessen.de/home/zmi-powerpoint.php
- Giancarlo Livraghi. 2004. **La maladie du PowerPoint ou la desinformation ludique**.

! <http://www.gandalf.it/offline/pwpfr.htm>

 $\rightarrow$  <http://visionarymarketing.com/articles/fpowerpointdisease.html>

# Licence

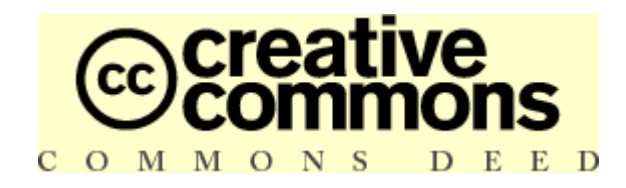

# Paternité - Pas d'Utilisation Commerciale - Pas de Modification 2.0 Belgique

## Vous êtes libres :

• de reproduire, distribuer et communiquer cette création au public

## Selon les conditions suivantes :

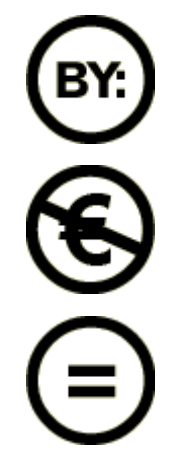

Paternité. Vous devez citer le nom de l'auteur original.

Pas d'Utilisation Commerciale. Vous n'avez pas le droit d'utiliser cette création à des fins commerciales.

Pas de Modification. Vous n'avez pas le droit de modifier, de transformer ou d'adapter cette création.

- A chaque réutilisation ou distribution, vous devez faire apparaître clairement aux autres les conditions contractuelles de mise à disposition de cette création.
- Chacune de ces conditions peut être levée si vous obtenez l'autorisation du titulaire des droits.

## Ce qui précède n'affecte en rien vos droits en tant qu'utilisateur (exceptions au droit d'auteur : copies réservées à l'usage privé du copiste, courtes citations, parodie...)

Ceci est le Résumé Explicatif du Code Juridique (la version intégrale du contrat) disponible dans les langues suivantes : [français](http://creativecommons.org/licenses/by-nc-nd/2.0/be/legalcode.fr) [néerlandais](http://creativecommons.org/licenses/by-nc-nd/2.0/be/legalcode.nl)